#### Digitális Technika

Dr. Oniga István Debreceni Egyetem, Informatikai Kar

### 6. Laboratóriumi gyakorlat<br>Kombinációs logikai hálózatok 2. **Laboratóriumi gyak**<br>pinációs logikai hálózatok 2.<br>- Komparátorok<br>- Paritásvizsgáló áramkörök<br>- Összeadok **Laboratóriumi gyak**<br>pinációs logikai hálózatok 2.<br>- Komparátorok<br>- Paritásvizsgáló áramkörök<br>- Összeadok **Laboratóriumi gyakı**<br>pinációs logikai hálózatok 2.<br>- Komparátorok<br>- Paritásvizsgáló áramkörök<br>- Összeadok

Kombinációs logikai hálózatok 2.

- 
- 
- 

### Lab6\_1: Két bites komparátor **Lab6\_1: Két bites komparátor<br>• Hozunk létre egy új projektet<br>• Adjunk hozzá egy új "Verilog" forrásfájlt.<br>• Lab6\_1.v forrásfájl specifikálása<br>• Funkcionális kód ellenőrzése szimulációval<br>• A Nexysx.ucf fájl hozzáadása és Lab6\_1: Két bites komparáto**<br>unk létre egy új projektet<br>fo\_1.v forrásfájl specifikálása<br>figurációs fájl andrásása és adaptálása<br>rigurációs fájl andrásása és adaptálása<br>figurációs fájl generálása, letöltése és a működés te

- Hozunk létre egy új projektet
- Adjunk hozzá egy új "Verilog" forrásfájlt.
- Lab6\_1.v forrásfájl specifikálása
- Funkcionális kód ellenőrzése szimulációval
- 
- Konfigurációs fájl generálása, letöltése és a működés tesztelése a kártyán

```
always @ (A or B) 
             begin
```

```
A It B = 0;
A gt B = 0;
A eq B = 0;
 íj "Verilog" forrásfájlt.<br>specifikálása<br>lenőrzése szimulációval<br>ozzáadása és adaptálása<br>generálása, letöltése és a működés tesztelése a kártyán<br>output reg A_lt_B, A_gt_B, A_eq_B, input [1:0] A,B);<br>A_lt_B = 0;<br>A_gt_B = 0;<br>i
 specifikálása<br>
elenőrzése szimulációval<br>
elenőrzése szimulációval<br>
elenéralása, letöltése és a működés tesztelése a kártyán<br>
(output reg A_lt_B, A_gt_B, A_eq_B, input [1:0] A,B);<br>
A_lt_B = 0;<br>
A_gt_B = 0;<br>
A_eq_B = 0;<br>
if 
else A It B = 1;
```
end and a state of the state of the state of the state of the state of the state of the state of the state of

endmodule

#### Lab6\_2: Paritásellenőrző áramkör

- Hozunk létre egy új projektet
- Adjunk hozzá egy új "Verilog" forrásfájlt 28 reg [7:0] data;
- Lab6 2.v forrásfájl specifikálása
- Funkcionális kód ellenőrzése szimulációval  $\frac{31}{32}$

```
module oddparity_for (output reg parity, input [7:0] data);<br>integer ly states
integer k;
always@(data)
begin
           parity = 1;
           for (k = 0; k \le 7; k = k+1)begin
                      if (data[k] == 1)parity = \simparity;
                      end and a state of the state of the state of the state of the state of the state of the state of the state of
           end and a state of the state of the state of the state of the state of the state of the state of the state of
endmodule
```

```
module oddparity test;
25
26
       // Outputs
       wire parity;
       // Instantiate the Unit Under Test (UUT)
33
34
       oddparity for uut (
35
          .parity(parity),
          .data(data)
36
       ):
37
38
       integer i;
       initial begin
39
          // Initialize Inputs
40data = 0;43// Wait 100 ns for global reset to finish
          #100;44
4546for (i = 0; i \le 255; i = i+1)47
          begin
48
             #50 data =i;
49
50
          end
51
52
       end
53
54 endmodule
```
# Lab6\_2 Paritásellenőrző áramkör<br>szimuláció eredménye

#### szimuláció eredménye

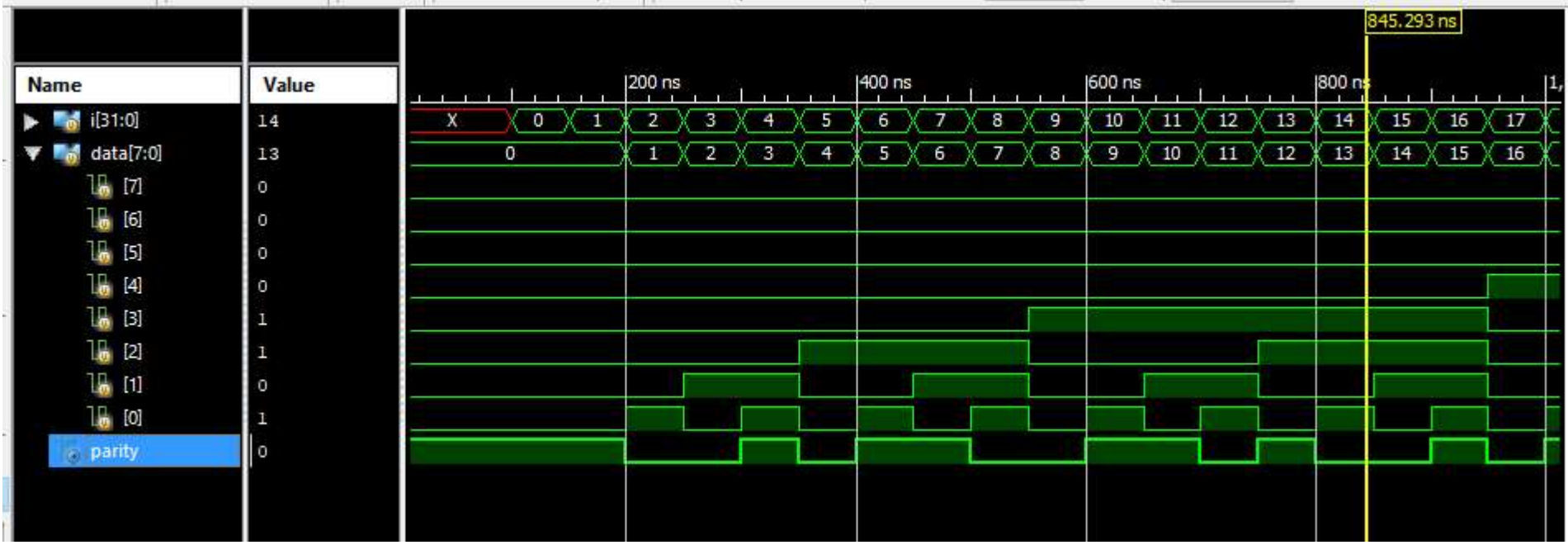

#### Lab6\_2 feladat

### Paritásellenőrző áramkör implementáció **Lab6\_2 feladat**<br>• **A Nexysx.ucf fájl hozzáadása és adaptálása**<br>• A Nexysx.ucf fájl hozzáadása és adaptálása<br>• Konfigurációs fájl generálása, letöltése és a működés tesztelése a kárt **Lab6\_2 feladat**<br>• A Nexysx.ucf fájl hozzáadása és adaptálása<br>• Konfigurációs fájl generálása, letöltése és a működés tesztelése a kártyán<br>• Coldboority (for

- 
- 

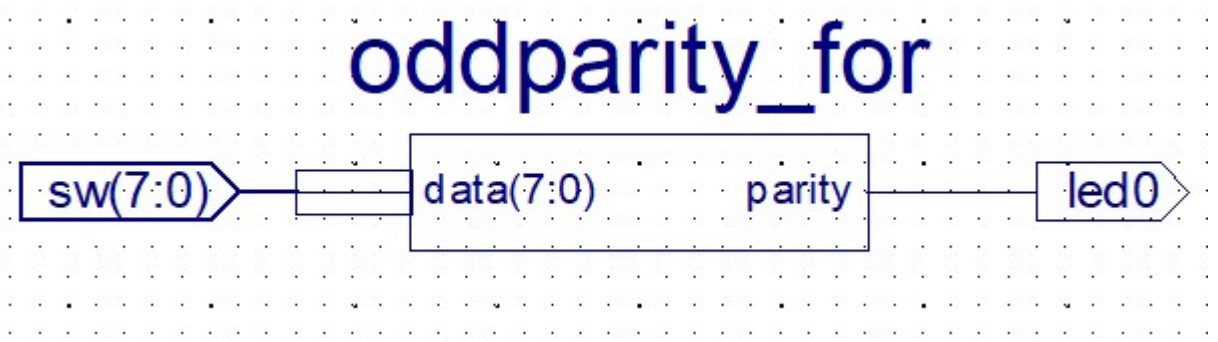

#### Lab6\_3 feladat

#### 1-bites összeadó Verilog strukturális modellje

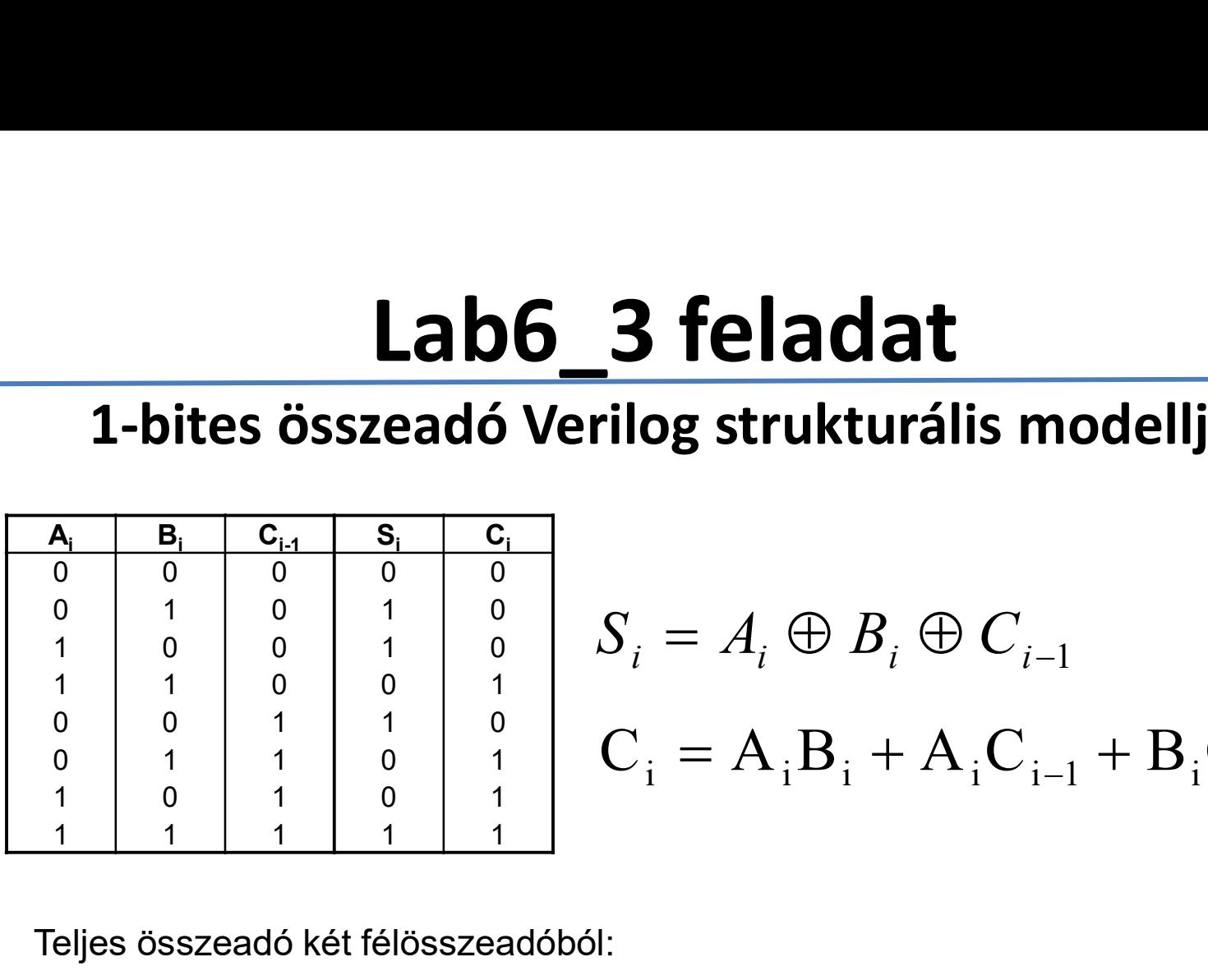

1 0 0 1 0 1 1 0 0 1 Si A<sup>i</sup> B<sup>i</sup> Ci<sup>1</sup> C<sup>i</sup> AiB<sup>i</sup> AiCi<sup>1</sup> BiCi<sup>1</sup>

Teljes összeadó két félösszeadóból:

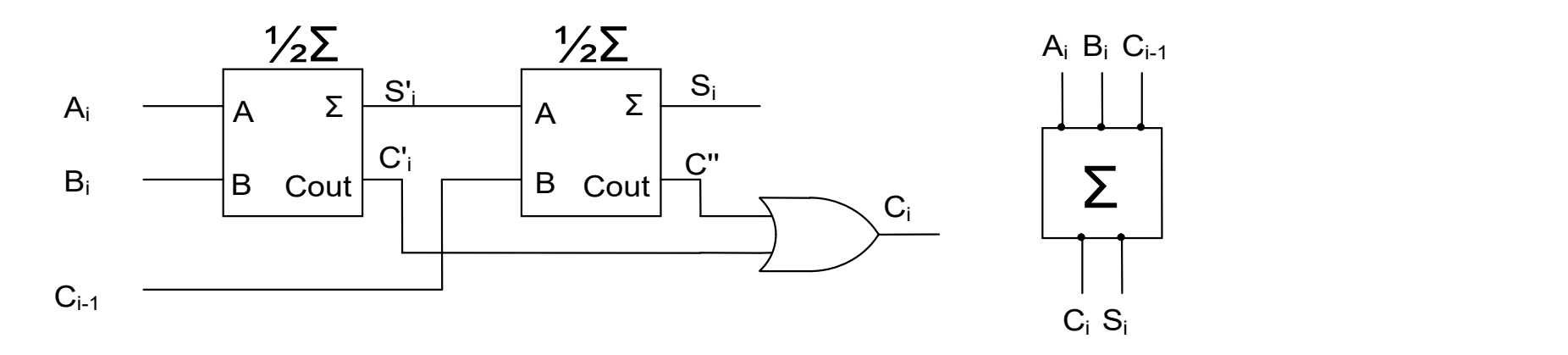

# Lab6\_3a feladat **Lab6\_3a feladat**<br>1-bites fél összeadó Verilog strukturá<br>• Hozunk létre egy új projektet (Lab6\_3)<br>• Adjunk hozzá egy új "Verilog" forrásfájlt (half\_add.v)<br>• half\_add.v forrásfájl specifikálása

#### 1-bites fél összeadó Verilog strukturális modellje

- Hozunk létre egy új projektet (Lab6\_3)
- Adjunk hozzá egy új "Verilog" forrásfájlt (half\_add.v)
- 

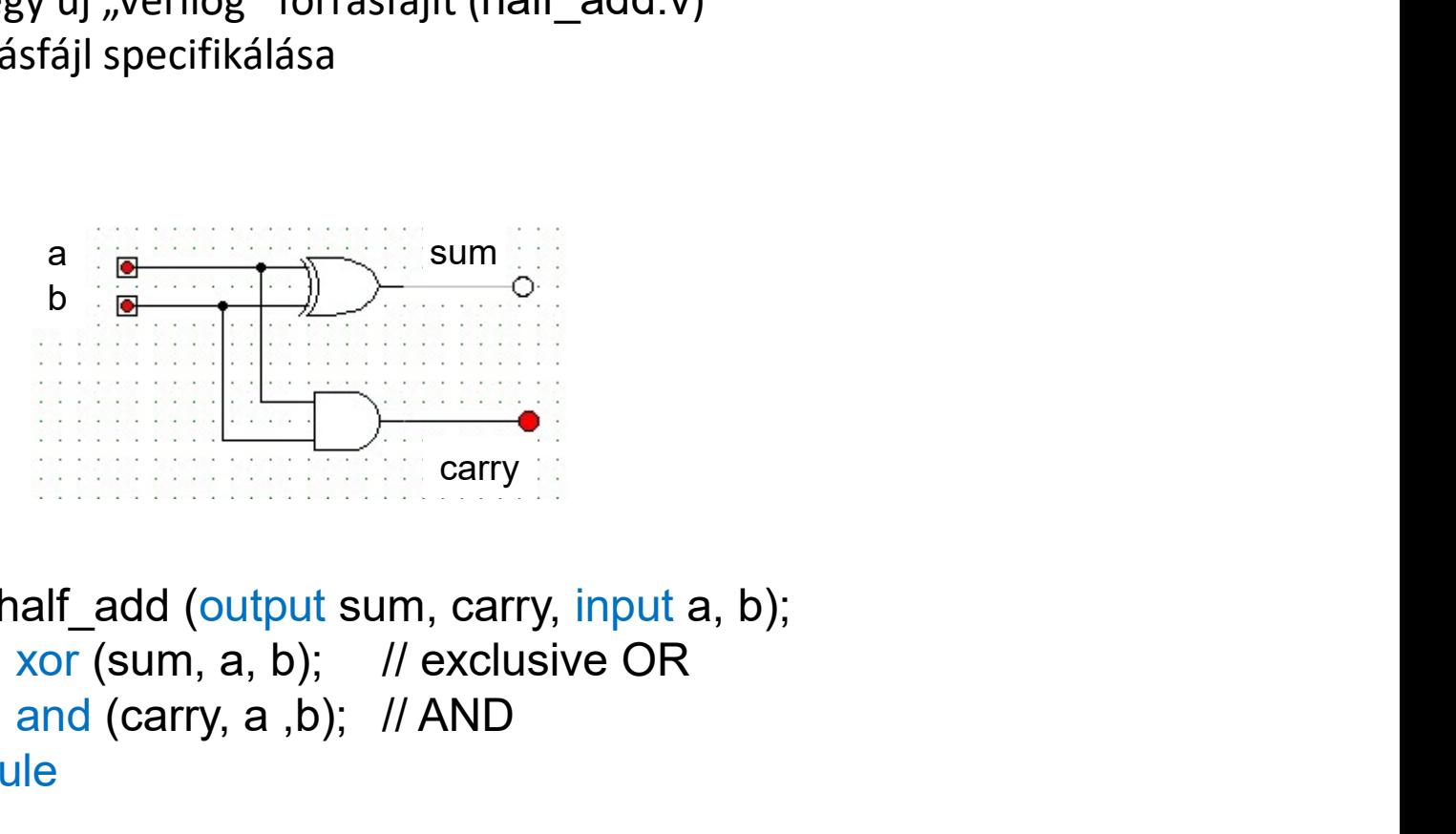

ik lette egy új projektet (tabo\_s)<br>
k hozzá egy új "Verilog" forrásfájlt (half\_add.v)<br>
dd.v forrásfájl specifikálása<br>
a<br>
b<br>
b<br>
b<br>
sum ocarry<br>
carry<br>
carry<br>
module half\_add (output sum, carry, input a, b);<br>
xor (sum, a, b); and (carry, a ,b); // AND endmodule

### Lab6\_3a feladat **Lab6\_3a feladat**<br>1-bites fél összeadó szimuláció<br>• Funkcionális kód ellenőrzése szimulációval (half\_add\_test.v)<br>• half\_add\_test.v forrásfájl specifikálása (Gerjesztő jelek specifikálása)<br>• Funkcionális kód ellenőrzése szi **Lab6\_3a feladat**<br>1-bites fél összeadó szimuláció<br>• Funkcionális kód ellenőrzése szimulációval (half\_add\_test.v)<br>• half\_add\_test.v forrásfájl specifikálása (Gerjesztő jelek specifikálása)<br>• Funkcionális kód ellenőrzése sz **Lab6\_3a feladat**<br>1-bites fél összeadó szimulác<br>• Funkcionális kód ellenőrzése szimulációval (half\_add\_i<br>• half\_add\_test.v forrásfájl specifikálása (Gerjesztő jelek<br>• Funkcionális kód ellenőrzése szimulációval<br>• #100<br>• a=1 **ab6\_3a feladat**<br> **les fél összeadó szimuláció**<br> **ellenőrzése szimulációval (half\_add\_test.v)**<br>
prásfájl specifikálása (Gerjesztő jelek specifikálása)<br> *ellenőrzése szimul*ációval<br>
// Add stimulus here<br>
#100<br>
#100<br>
#100

#### 1-bites fél összeadó szimuláció

- 
- 
- 

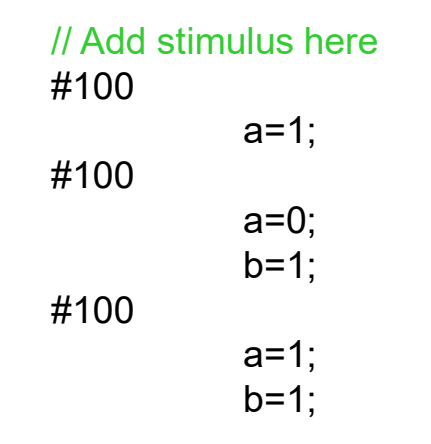

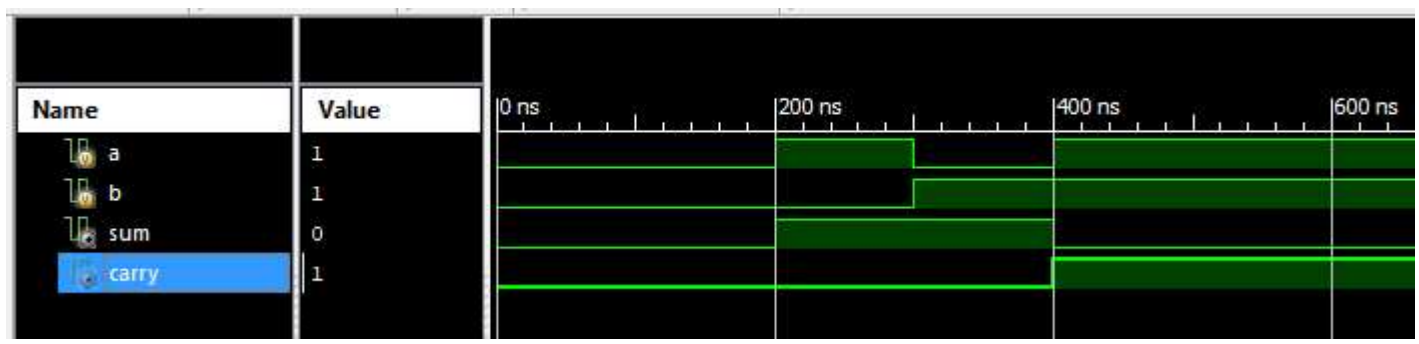

#### Lab6\_3b feladat

#### 1-bites teljes összeadó Verilog strukturális modellje

- Adjunk hozzá a projekthez egy új "Verilog" forrásfájlt (full add.v)
- A forrásfájl specifikálása z alábbi ábra szerint

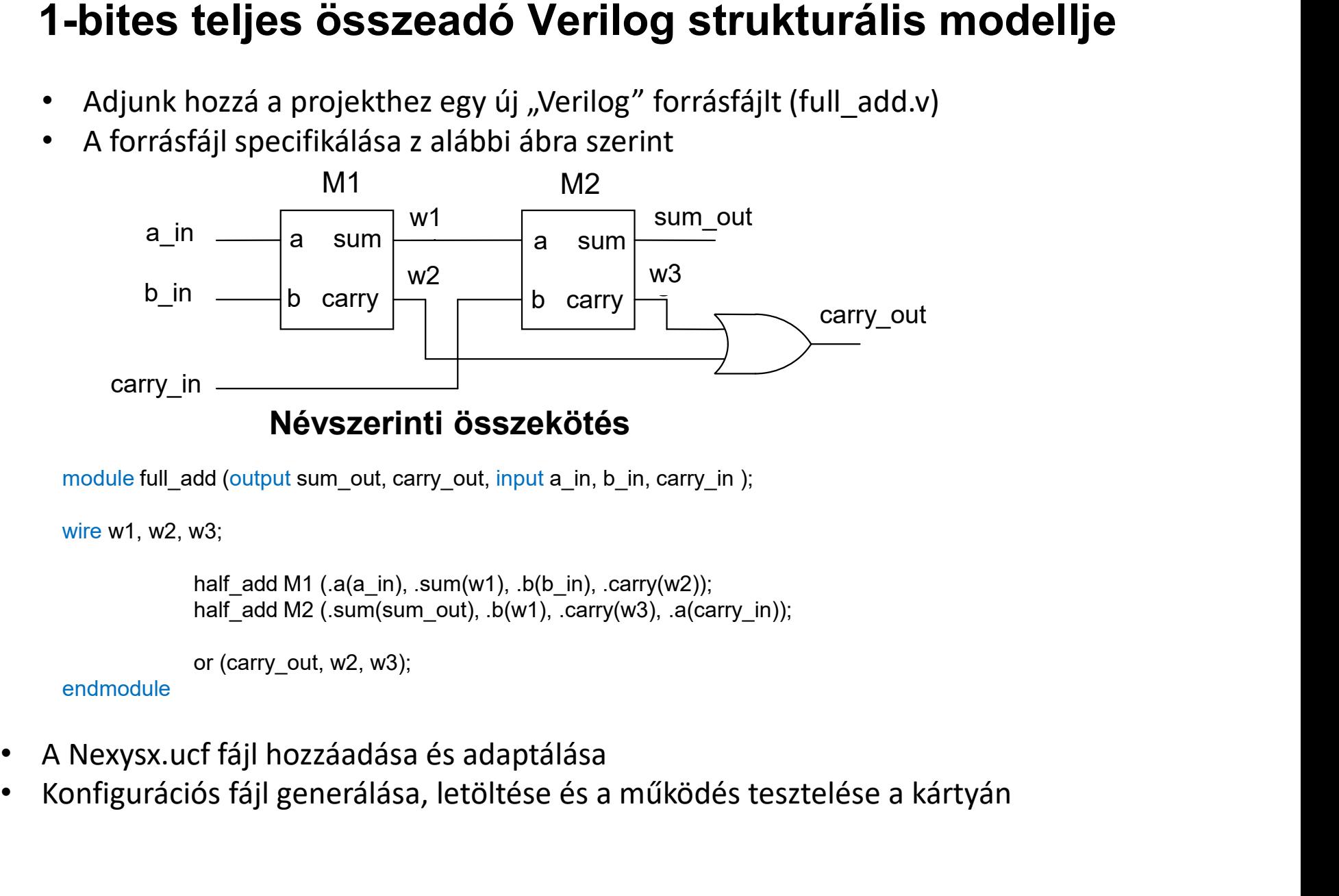

```
wire w1, w2, w3;
```

```
or (carry_out, w2, w3);
```
endmodule

- 
- Konfigurációs fájl generálása, letöltése és a működés tesztelése a kártyán

# Lab6\_3b eredmények **edmények<br>l**ése a kártyán<br>sum cout

#### Működés tesztelése a kártyán

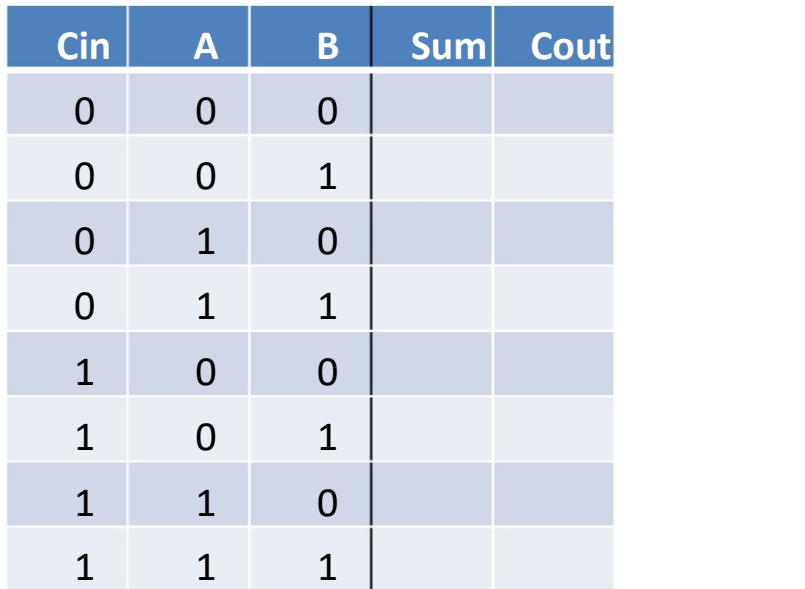

#### Lab6\_4: 1-bites teljes összeadó leírása

```
// A verzió
module add1 full (input a, b, cin, output cout, s);
 Lab6_4: 1-bites teljes összeadó leírása<br>
<br>
xor3_m xor(.i0(a), .i1(b), .i2(cin), .o(s));<br>
wire a0, a1, a2;<br>
and2_m and((.i0(a), .i1(b), .o(a0));<br>
and2_m and((.i0(a), .i1(cin), .o(a1));<br>
and2_m and(.i0(a), .i1(cin), .o(
wire a0, a1, a2;
 Lab6_4: 1-bites teljes összeadó leírása<br>
<br>
And Contrained And Contrained And Contrained And Contrained And Contrained And Contrained And Contrained And Contrained And Contrained And Contrained And Contrained And Contra
 Lab6_4: 1-bites teljes összeadó leírása<br>
<br>
<br>
Andiparticular de Contrained Addition<br>
<br>
And Contrained Addition<br>
<br>
<br>
And Contrained Addition<br>
<br>
And Contrained Addition<br>
<br>
And Contrained Addition<br>
And Contrained
 Lab6_4: 1-bites teljes összeadó leírása<br>
<br>
<br>
andite add full (input a, b, cin, output cout, s);<br>
wire a0, al, a2;<br>
wire a0, al, a2;<br>
wire a0, al, a2;<br>
and2_m and0(.i0(a), .i1(b), .o(a0));<br>
and2_m and0(.i0(a), .i1(cin)
 Lab6_4: 1-bites teljes összeadó leírása<br>
(A x verzió<br>
module add_full (input a, b, cin, output cout, s);<br>
wixes an xor(.i0(a), .il(b), .i2(cin), .o(s));<br>
wixes a0, al, a2;<br>
wixes a0, al, a2;<br>
mad_m and(.i0(a), .i1(cin
endmodule
Associated and full (input a, b, cin, output cout, s);<br>
\frac{1}{2}<br>
\frac{1}{2}<br>
\frac{1}{2}<br>
\frac{1}{2}<br>
\frac{1}{2}<br>
\frac{1}{2}<br>
\frac{1}{2}<br>
\frac{1}{2}<br>
\frac{1}{2}<br>
\frac{1}{2}<br>
\frac{1}{2}<br>
\frac{1}{2}<br>
\frac{1}{2}<br>
\frac{1}{2}<br>
\frac{1}{2}<br>

xors m xor (10(a), 11(b), 12(cin), .0(s));<br>wire a0, al, a2;<br>and2_m and0(.i0(a), .i1(b), .0(a0));<br>and2_m and0(.i0(a), .i1(cin), .0(a1));<br>and2_m and0(.i0(b), .i1(cin), .0(a2));<br>or3_m or (.i0(a0), .i1(a1), .i2(a2), .0(cout))<br>
```
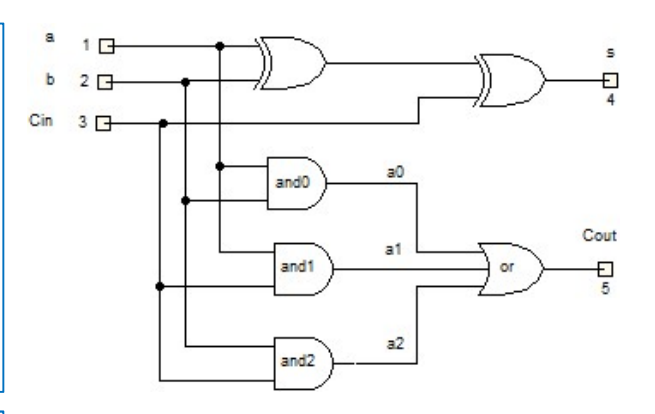

```
(I B verzió<br>
module addl_full (input a, b, cin, output cout, s);<br>
assign s = a ^ b ^ cin;<br>
assign cout = (a & b) | (a & cin) | (b & cin);<br>
endmodule<br>
// C verzió<br>
module ddl_full (input a, b, cin, output cout, s);<br>
assig
        // B verzió
        module add1 full (input a, b, cin, output cout, s);
        assign s = \overline{a} \wedge b \wedge \overline{c}in;
        endmodule
```

```
// C verzió
module add1 full (input a, b, cin, output cout, s);
endmodule
```
- Hozunk létre egy új projektet (Lab6\_4)
- Adjunk hozzá egy új "Verilog" forrásfájlt (add1\_full.v)
- A teljes összeadó leírása a funkcionális kódrészlettel (válaszon egyet a fentiek közül)
- 
- Konfigurációs fájl generálása, letöltése és a működés tesztelése a kártyán

# Lab6\_4 eredmények e dmények<br>Iése a kártyán<br>Illian Cout

#### Működés tesztelése a kártyán

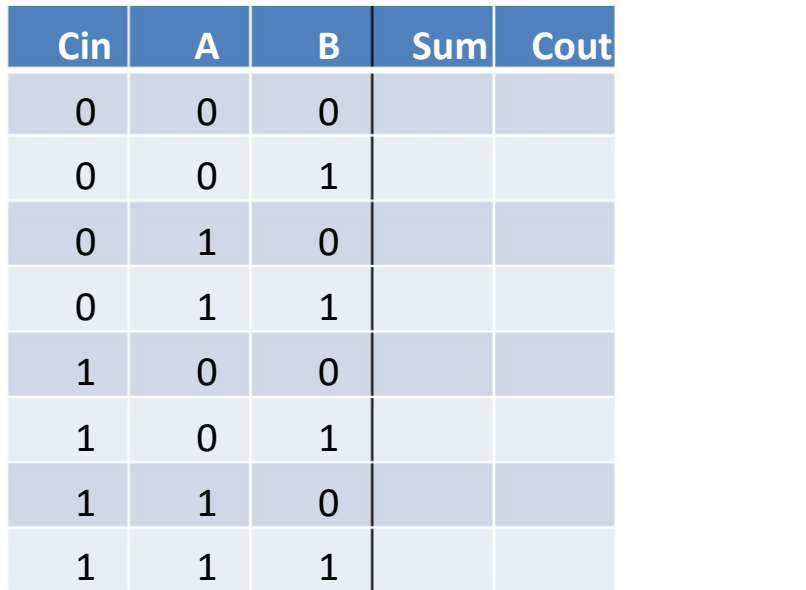

# Lab6\_5:Több bites összeadók **Lab6\_5:Több bites összeadók**<br>A több bites számokat teljes összeadókból építhetjük meg<br>Soros átvitelű 4 bites összeadó (Ripple carry adder): 7483<br>A<sub>3</sub> B<sub>3</sub> A<sub>2</sub> B<sub>2</sub> A<sub>1</sub> B<sub>1</sub> A<sub>0</sub> B<sub>0</sub><br> $\begin{bmatrix} 4_3 & B_3 & A_2 & B_2 & A_1 & B_1 & A_0$

A több bites számokat teljes összeadókból építhetjük meg

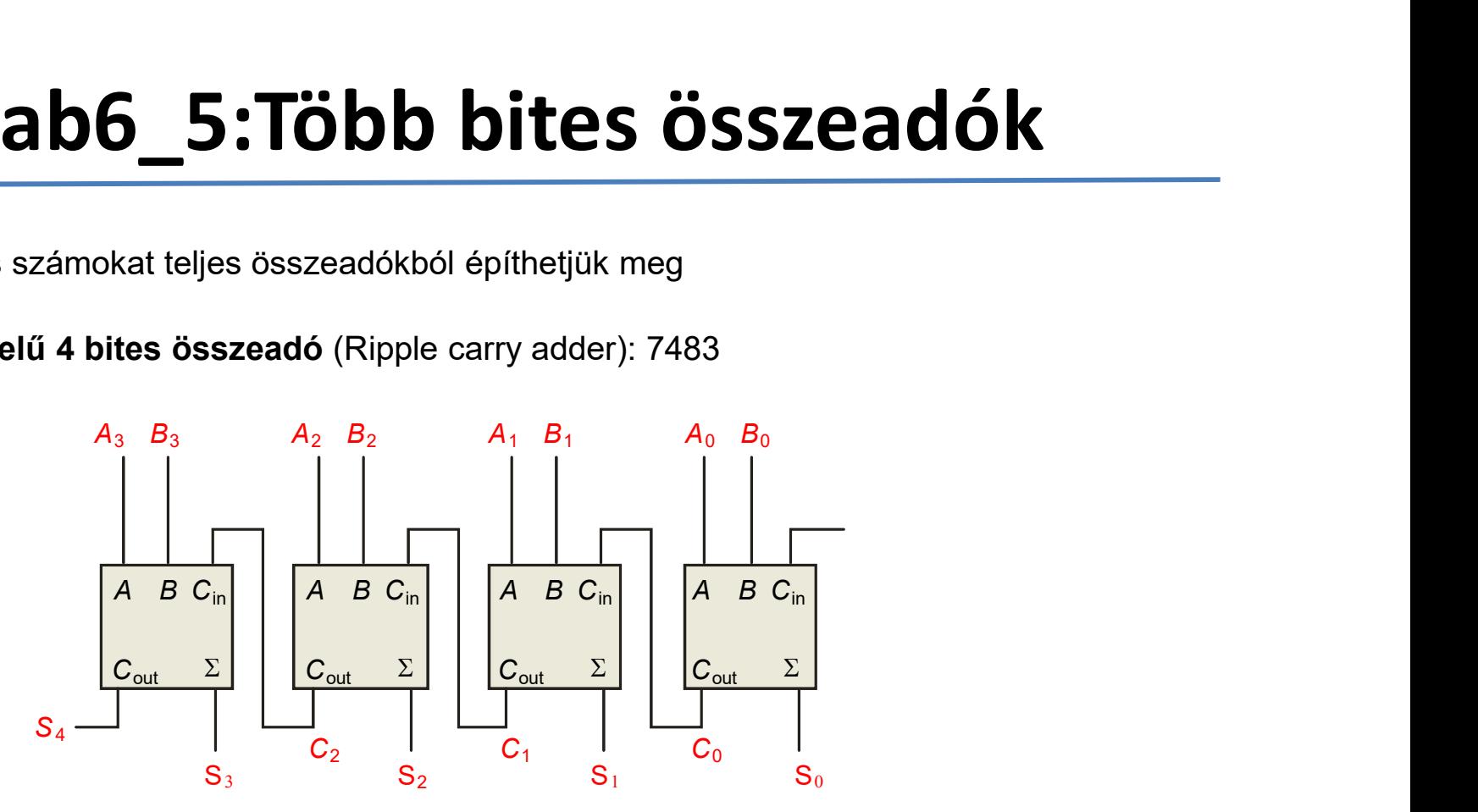

- Hozunk létre egy új projektet (Lab6\_5a)
- Adjunk hozzá egy új "Verilog" forrásfájlt (add4 .v)
- A teljes összeadó leírása a funkcionális kódrészlettel (a következő oldalon)

#### Lab6\_5a: 4 bites soros átvitelű összeadó

• Funkcionális kódrészlet

```
// 5_5a 4 bites soros átvitelű összeadó 
   module add4 (input [3:0] a, b, output [4:0] s);
   wire [3:0] c;
   add1 full add0(.a(a[0]), .b(b[0]), .cin(1'b0), .cout(c[0]), .s(s[0]));
   add1_full add1(.a(a[1]), .b(b[1]), .cin(c[0]), .cout(c[1]), .s(s[1]));
   add1_full add2(.a(a[2]), .b(b[2]), .cin(c[1]), .cout(c[2]), .s(s[2]));
   add1 full add3(.a(a[3]), .b(b[3]), .cin(c[2]), .cout(s[4]), \cdot .s(s[3]));
    endmodule
• Funkcionális kódrészlet\nonumber \left[\begin{array}{c} \frac{1}{2} \frac{1}{2} \frac{1}{2} \frac{1}{2} + \frac{1}{2} \frac{1}{2} \frac{1}{2} \frac{1}{2} \frac{1}{2} \frac{1}{2} \frac{1}{2} \frac{1}{2} \frac{1}{2} \frac{1}{2} \frac{1}{2} \frac{1}{2} \frac{1}{2} \frac{1}{2} \frac{1}{2} \frac{1}{2} \frac{1}{2} \frac{1}{2} \frac{1}{2} \frac{1}{2} \frac{1}{2} \frac{1}{2}<sup>/ 5_5</sup>a <sup>4</sup> bites soros átvitelű összeadó<br>nodule add4 (input [3:0] a, b, output [4:0] s);<br>xire [3:0] c;<br>dd1_full add0(.a(a[0]), .b(b[0]), .cin(1'b0), .cout(c[0]), .s(s[0]));<br>dd1_full add1(.a(a[1]), .b(b[1]), .cin(c[0]), .
\frac{1}{5} \frac{5}{5} \frac{5}{6} \frac{4}{5} bites soros átvitelű összeadó<br>
module add4 (input [3:0] a, b, output [4:0] s);<br>
wire [3:0] c;<br>
add1_full add0(.a(a[0]), .b(b[0]), .cin(1'b0), .cout(c[0]), .s(s[0]));<br>
add1_full add1
```
- 
- 
- Konfigurációs fájl generálása, letöltése és a működés tesztelése a kártyán

#### Lab6\_5b: 4 bites összeadó viselkedési leírás

- Hozunk létre egy új projektet (Lab6\_5b)
- Adjunk hozzá egy új "Verilog" forrásfájlt (add4 .v)
- A teljes összeadó leírása a funkcionális kódrészlettel

```
1/5 5b
         module add4 (input [3:0] a, b, output [4:0] s);
         assign s = a + b;
         endmodule
• Hozunk létre egy új projektet (Lab6_5b)<br>• Adjunk hozzá egy új "Verilog" forrásfájlt (add4 .v)<br>• A teljes összeadó leírása a funkcionális kódrészlettel<br>\sqrt{\frac{1}{5-5b}} module add4 (input [3:0] a, b, output [4:0] s);<br>assig
```
- 
- Konfigurációs fájl generálása, letöltése és a működés tesztelése a kártyán